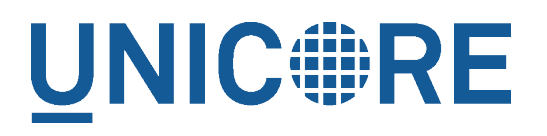

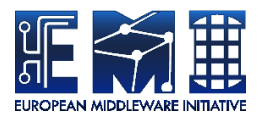

# **UNICORE WEB PORTAL: ADMINISTRATOR MANUAL**

UNICORE Team

Document Version: 1.0.0 Component Version: 2.2.1 Date: 02 12 2016

This work is co-funded by the EC EMI project under the FP7 Collaborative Projects Grant Agreement Nr. INFSO-RI-261611.

PDF BY DBLATEX

# **Contents**

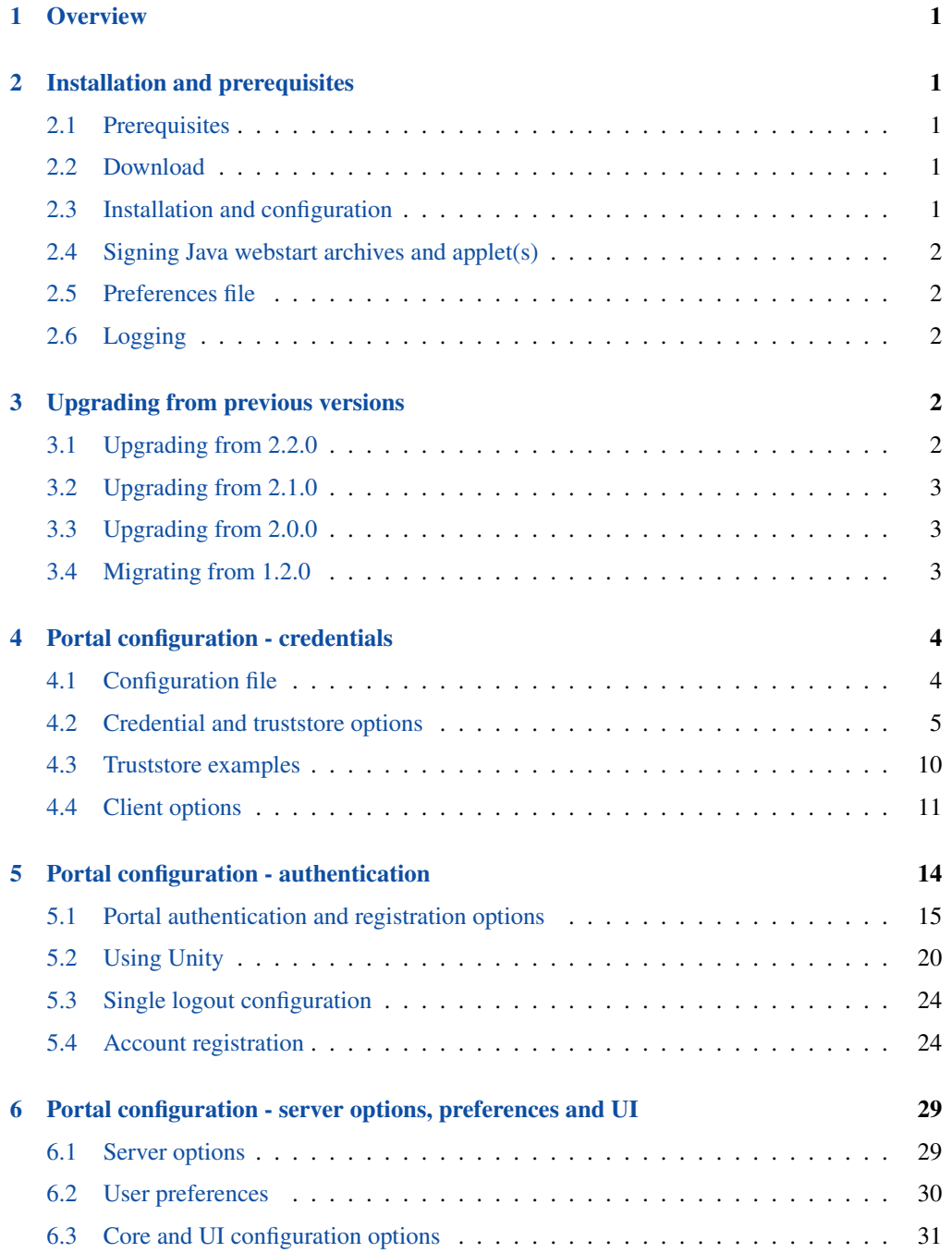

# <span id="page-2-0"></span>**Overview**

The UNICORE Portal is a web client for the UNICORE Grid middleware. The Portal presents a user friendly interface for all the UNICORE basic services as well as basic functionality of the UNICORE workflow system.

It offers the following functions:

- Job submission and management for UNICORE native interfaces
- Data movement (upload, download, server-to-server copy, etc) using the UNICORE storage management functions and available data transfer protocols
- Storage functions like listing, creating, editing and deleting files and folders
- Partial UNICORE workflow system support there is a basic workflow editor and a table displaying user workflows and working directories. The Portal also supports the submission of workflow templates. You can read more about workflow templates here [https://sourceforge.net/](https://sourceforge.net/p/unicore/wiki/WorkflowTemplates/) [p/unicore/wiki/WorkflowTemplates/.](https://sourceforge.net/p/unicore/wiki/WorkflowTemplates/)
- Information about the sites that the user has access to
- Various methods of authentication
- Possibility to change the language of the User Interface (UI) at login

For more information about UNICORE visit [http://www.unicore.eu.](http://www.unicore.eu)

# <span id="page-2-1"></span>**Installation and prerequisites**

### <span id="page-2-2"></span>**Prerequisites**

The newest portal server requires Java version 1.8 or later (we recommend using OpenJDK Java 8) and is currently restricted to a Linux/UNIX operating system.

### <span id="page-2-3"></span>**Download**

You can get the latest version from the SourceForge [UNICORE download page.](http://sourceforge.net/projects/unicore/files/Servers/Portal/)

### <span id="page-2-4"></span>**Installation and configuration**

Unzip the archive into a convenient folder, which will result in the following directory structure

• bin: start/stop/status scripts

- lib: application libraries
- conf: configuration files
- webcontent: libraries for Java webstart application(s) used by the portal as well as VAADIN folder with UI theme files, icons, CSS style sheets
- logs: default log directory
- doc: readme, changelog and others

#### <span id="page-3-0"></span>**Signing Java webstart archives and applet(s)**

The application includes parts that are run via Java webstart or the Java applet mechanism. These need to be signed using the portal credential. Signing requires the "jarsigner" application from the Java Development Kit (JDK).

A script *unicore-portal-sign.sh* is provided in the bin folder which signs the jar files. Please review this script and provide the proper values for your portal credential.

This process has to be done only once before running the portal for the first time.

#### <span id="page-3-1"></span>**Preferences file**

The main configuration file is <portal home>/conf/portal.properties This file contains central settings such as host and port of the server. You must review it before starting the portal.

# <span id="page-3-2"></span>**Logging**

The portal log files are located in <portal home>/logs folder. By default the level of logging is set to INFO but you can edit that in the <portal home>/conf/logging.properties file.

# <span id="page-3-3"></span>**Upgrading from previous versions**

### <span id="page-3-4"></span>**Upgrading from 2.2.0**

- 1. Update libs folder to latest version.
- 2. Update the webcontent/VAADIN folder.
- 3. There is a new parameter in the portal.properties file to help customize the welcome image on the authentication page. Please synchronize your portal.properties file. Default value is:

```
portal.ui.welcome.image = ../../icons/background/globe- ←-
   unicore
```
### <span id="page-4-0"></span>**Upgrading from 2.1.0**

- 1. Update libs and webcontent/VAADIN folder to latest version
- 2. Update <unicore-portal>/conf/web.xml
- 3. There are three new properties, which can be set in portal.properties, but neither is mandatory:

```
portal.ui.menu.navigation.default=<the path to a default ←
     start up view, which the user will be redirected to \leftrightarrowafter login>
portal.core.workflow.templates.enable=<true or false \rightarrow \leftrightarrowthe workflow templates can be disabled from the UI \leftrightarrowof the Portal; the default value is true>
portal.core.defaultApplication=<the name of the \leftrightarrowapplication, which will be preset in the combo box \leftrightarrowat submitting a new job>
```
### <span id="page-4-1"></span>**Upgrading from 2.0.0**

- 1. Update libs and webcontent/VAADIN folders to latest version
- 2. Merge portal.properties file. -There is some of new properties concerning the discovery API. -The properties with prefix userprofiles.\* have been renamed to portal.userprofiles.\*

### <span id="page-4-2"></span>**Migrating from 1.2.0**

Due to numerous changes in the structure and the internal logic of the portal, we recommend a fresh installation of the new version 2.1.0. You can keep the old user *data* folder as well as the *conf* folder after adjusting the files as mentioned in point 4.

- 1. Install the new version.
- 2. Copy and paste the *data* folder with the user information from the old version into the newly installed portal.
- 3. Keep in mind to link the workspace to the same location as it was in the older version of the portal
- 4. It is safe to copy your *conf* folder and all its files taking into a consideration the following notes:

```
4.1. Do not directly use the old portal.properties file! \leftrightarrowThere are numerous changes as well as a lot of new
properties that have been added. Instead try to compare \leftrightarrow
```
and merge the two versions.

```
For example:
The authentication properties' "implementationClass":
'portal.registration.facility.REG-SAML.implementationClass'
has changed to "type":
'portal.registration.facility.REG-SAML.type'
whereas 'type' is one of the following: 'DEMO', 'SAML', 'TLS', ' ←
   username', 'KRB5';
The following properties are obsolete and have been removed:
-portal.grid.lists.childrenLimit
-portal.grid.lists.chunkSize
-portal.grid.JobViewShowSite
-portal.grid.JobViewShowQueue
-portal.grid.JobViewShowEndTime
```
- 4.2. Keep in mind that the web.xml file has changed  $\leftrightarrow$ drastically. Please remove the old web.xml file and use  $\leftrightarrow$ the one from the new version.
- 4.3. portalPlugin.xml file is obsolete. You can delete it.

### <span id="page-5-0"></span>**Portal configuration - credentials**

### <span id="page-5-1"></span>**Configuration file**

By default, the portal checks for the existence of a file  $\leq$  portal home>/conf/portal.properties and reads settings from there.

The configuration file can contain default settings for many options, which are given in the form  $\leq$   $\leq$ variables in the form  $$$ {VAR\_X}, which are automatically replaced with the environmental variable values with the same name.

In the default configuration, DEMO-CA certificates are accepted, and the portal uses a certificate issued by the DEMO-CA. This will allow to test the portal against a UNICORE server demo installation. Furthermore, a "demo user" login is provided, however the credentials used by this account can be configured. If you wish to modify anything, please refer to the comments in the property file.

For example, to set your keystore, truststore and registry, the file would contain the following settings

```
portal.credential.path=<your credential>
portal.credential.password=XXXXXXX
portal.truststore.type=keystore
```

```
portal.truststore.keystorePath=<your trustore>
portal.truststore.keystorePassword=XXXXXX
portal.core.registries=https://localhost:8080/DEMO-SITE/services/ ←-
   Registry?res=default_registry
```
### **Note**

To protect your passwords, you should make the file non-readable by others, for example on Unix using a command such as *chmod 600 preferences*

### <span id="page-6-0"></span>**Credential and truststore options**

In general you need a keystore containing your identity in order to use UNICORE, as well as a truststore file (or directory) containing trusted certificates. There are also other options available for authentication discussed below.

A full list of options related to credential and truststore management is available in the following tables.

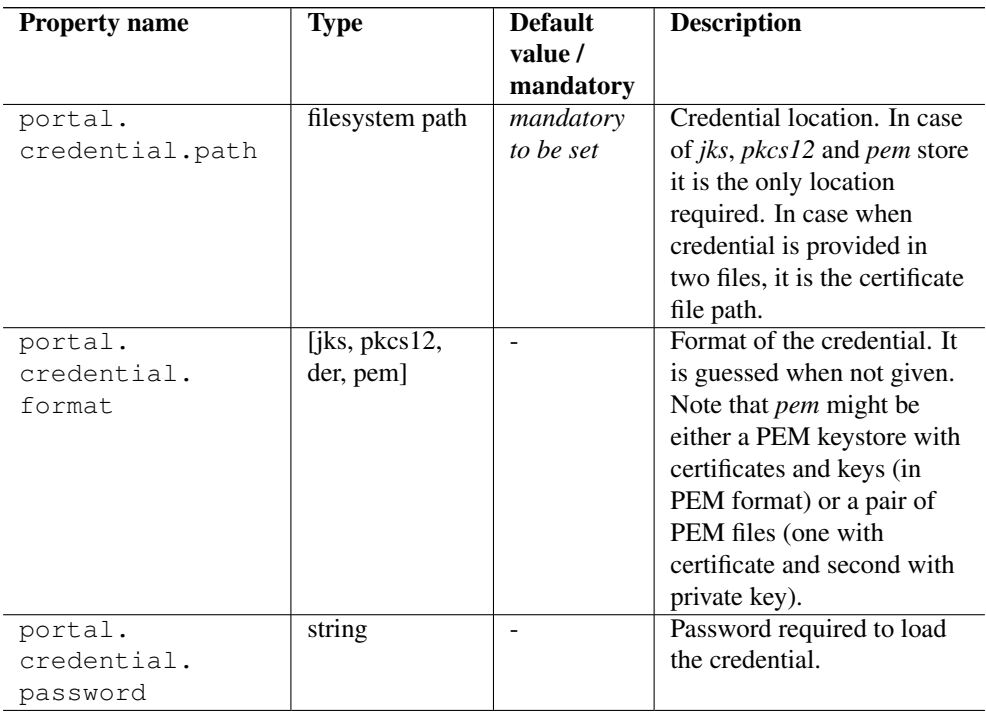

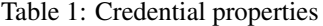

| <b>Property name</b> | Type   | <b>Default</b><br>value /<br>mandatory | <b>Description</b>                        |
|----------------------|--------|----------------------------------------|-------------------------------------------|
| portal.              | string |                                        | Location of the private key               |
| credential.          |        |                                        | if stored separately from                 |
| keyPath              |        |                                        | the main credential                       |
|                      |        |                                        | (applicable for <i>pem</i> and <i>der</i> |
|                      |        |                                        | types only),                              |
| portal.              | string |                                        | Private key password,                     |
| credential.          |        |                                        | which might be needed                     |
| keyPassword          |        |                                        | only for <i>jks</i> or <i>pkcs12</i> , if |
|                      |        |                                        | key is encrypted with                     |
|                      |        |                                        | different password then the               |
|                      |        |                                        | main credential password.                 |
| portal.              | string |                                        | Keystore alias of the key                 |
| credential.          |        |                                        | entry to be used. Can be                  |
| keyAlias             |        |                                        | ignored if the keystore                   |
|                      |        |                                        | contains only one key entry.              |
|                      |        |                                        | Only applicable for jks and               |
|                      |        |                                        | pkcs12.                                   |

Table 1: (continued)

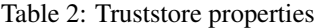

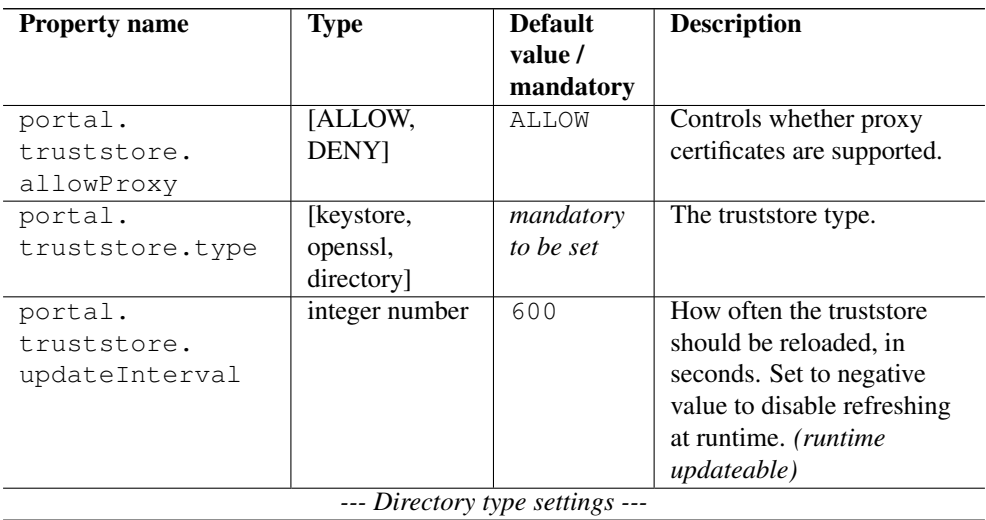

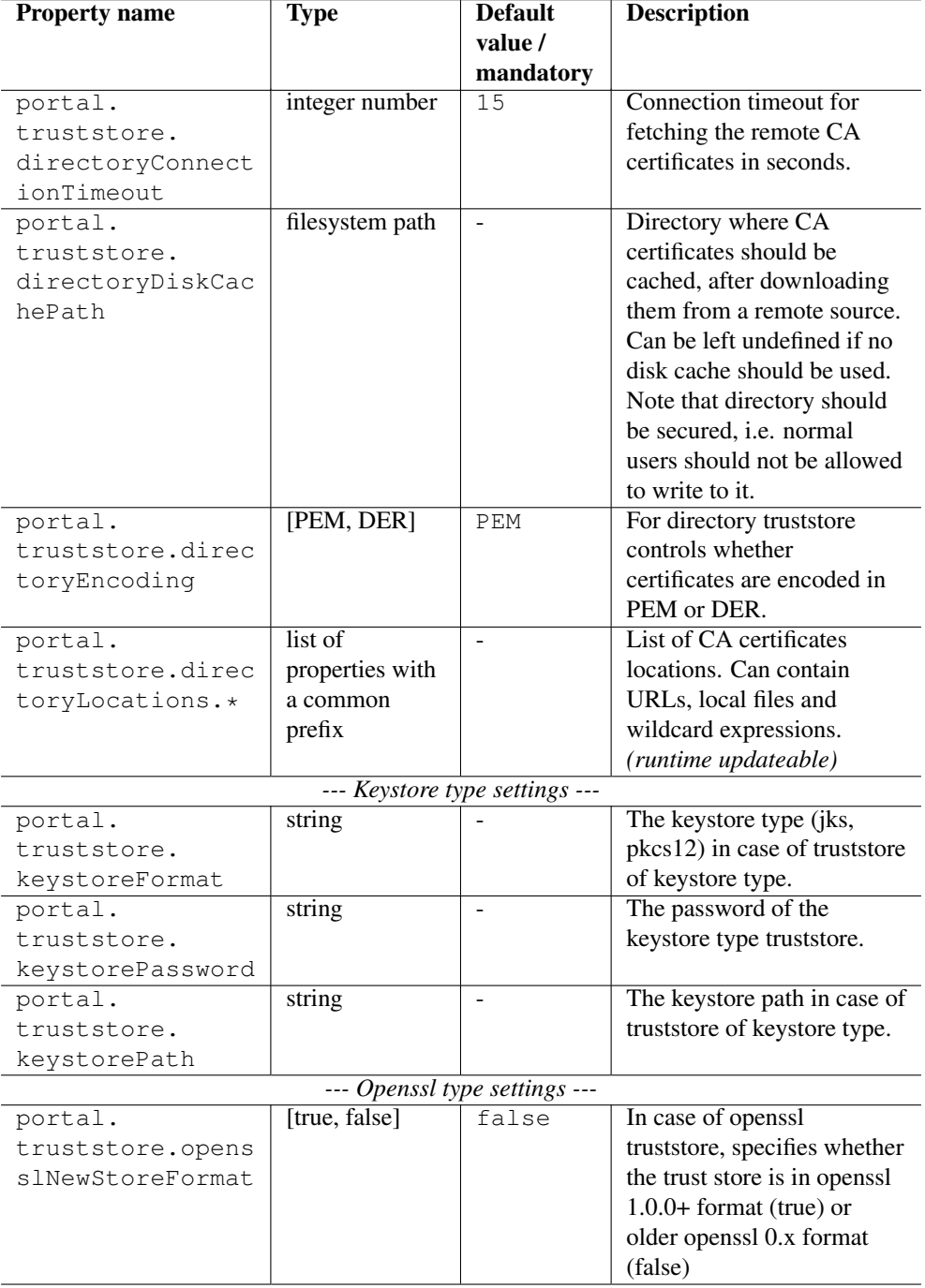

# Table 2: (continued)

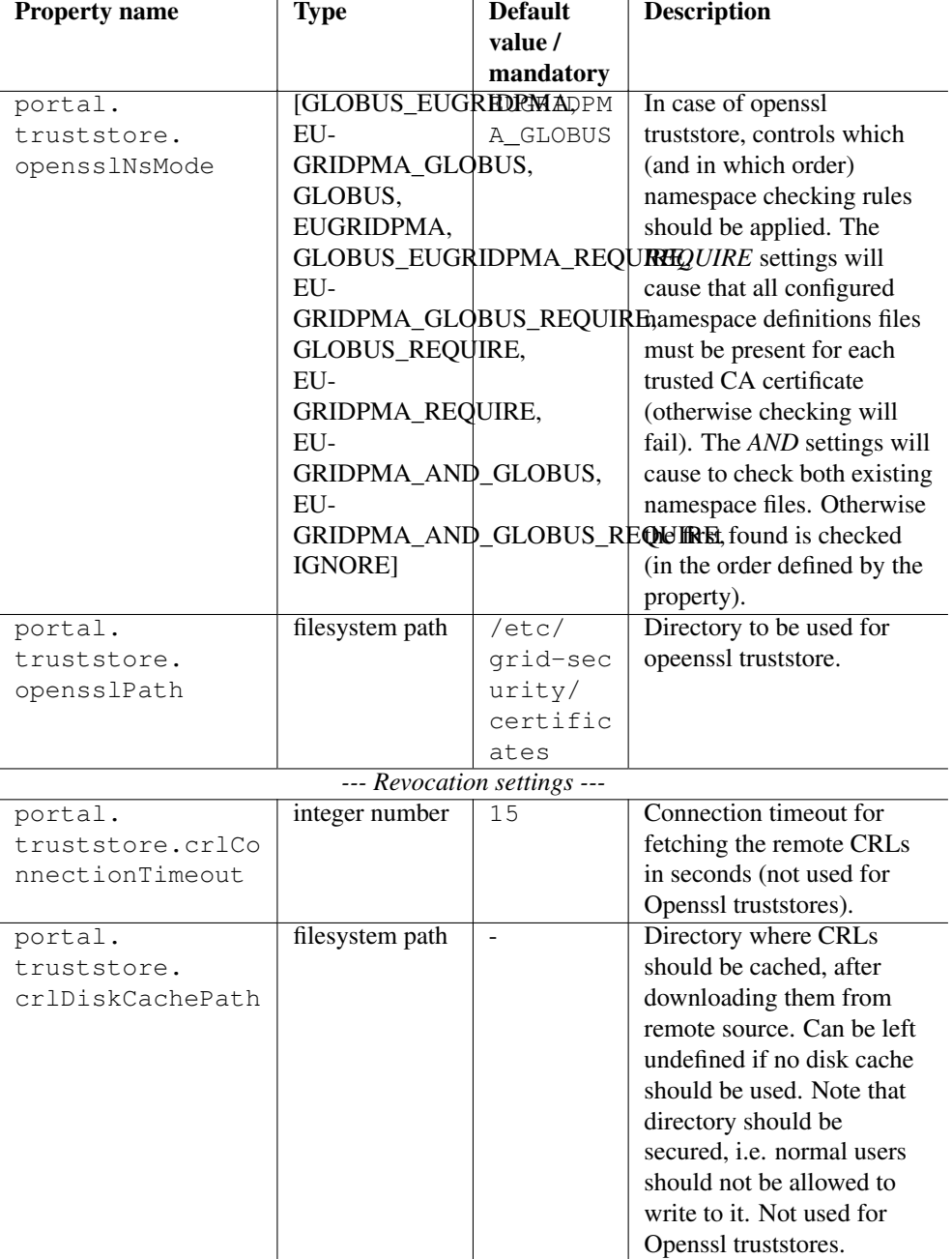

# Table 2: (continued)

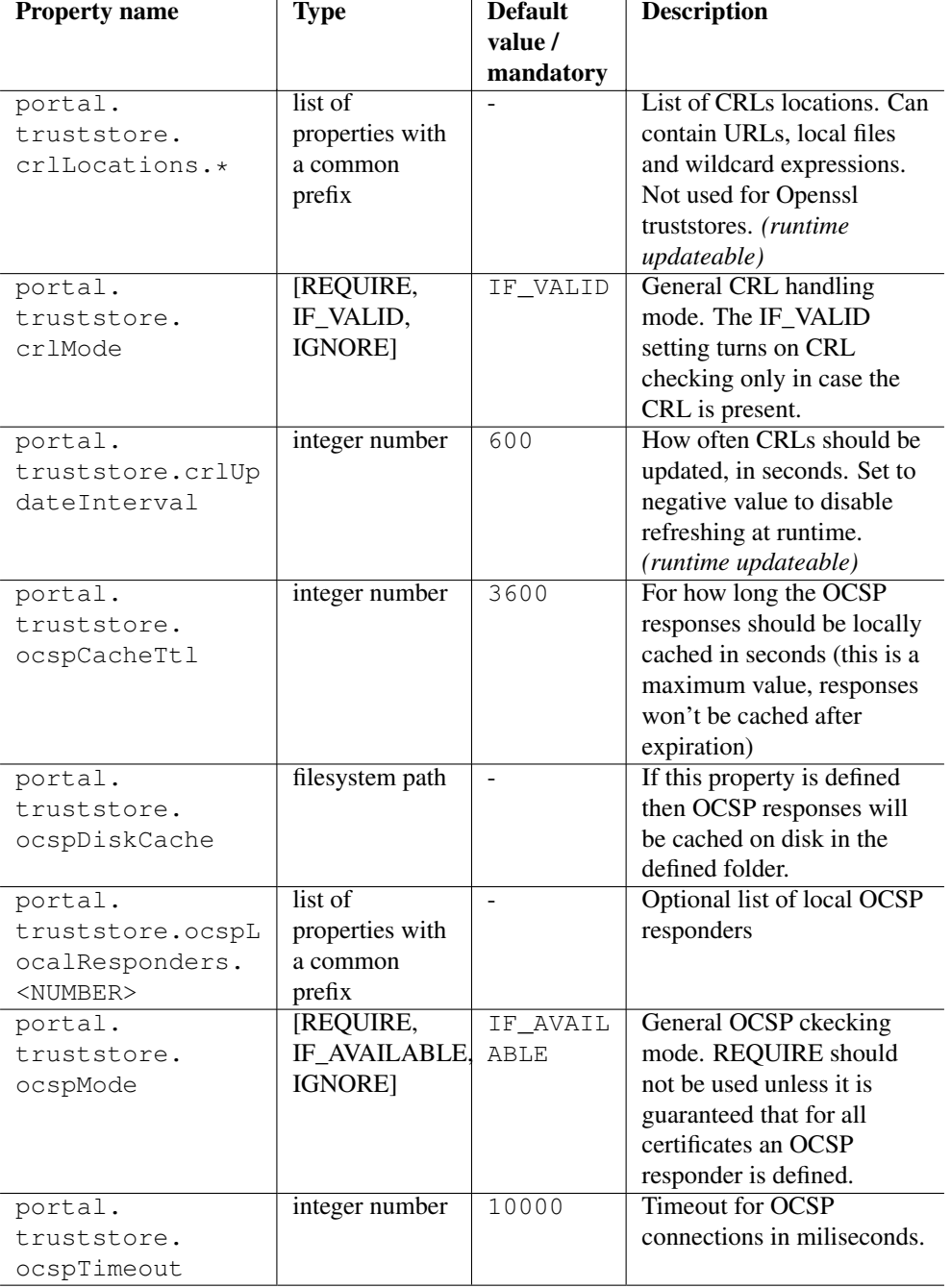

# Table 2: (continued)

| <b>Property name</b> | <b>Type</b>   | <b>Default</b> | <b>Description</b>            |
|----------------------|---------------|----------------|-------------------------------|
|                      |               | value /        |                               |
|                      |               | mandatory      |                               |
| portal.              | [CRL_OCSP,    | OCSP CRL       | Controls overal revocation    |
| truststore.          | OCSP_CRL]     |                | sources order                 |
| revocationOrder      |               |                |                               |
| portal.              | [true, false] | false          | Controls whether all          |
| truststore.          |               |                | defined revocation sources    |
| revocationUseAll     |               |                | should be always checked,     |
|                      |               |                | even if the first one already |
|                      |               |                | confirmed that a checked      |
|                      |               |                | certificate is not revoked.   |

Table 2: (continued)

#### <span id="page-11-0"></span>**Truststore examples**

• Here are some examples for commonly used truststore configurations.

Directory truststore with a minimal set of options

```
portal.truststore.type=directory
portal.truststore.directoryLocations.1=/trust/dir/*.pem
```
### • Directory truststore with more options

```
portal.truststore.type=directory
portal.truststore.allowProxy=DENY
portal.truststore.updateInterval=1234
portal.truststore.directoryLocations.1=/trust/dir/*.pem
portal.truststore.directoryLocations.2=http://caserver/ca.pem
portal.truststore.directoryEncoding=PEM
portal.truststore.directoryConnectionTimeout=100
portal.truststore.directoryDiskCachePath=/tmp
portal.truststore.crlLocations.1=/trust/dir/*.crl
portal.truststore.crlLocations.2=http://caserver/crl.pem
portal.truststore.crlUpdateInterval=400
portal.truststore.crlMode=REQUIRE
portal.truststore.crlConnectionTimeout=200
portal.truststore.crlDiskCachePath=/tmp
```
• Java keystore used as a truststore:

```
portal.truststore.type=keystore
portal.truststore.keystorePath=/some/dir/truststore.jks
portal.truststore.keystoreFormat=JKS
portal.truststore.keystorePassword=xxxxxx
```
• OpenSSL truststore

```
portal.truststore.type=openssl
portal.truststore.opensslPath=/truststores/openssl
portal.truststore.opensslNsMode=EUGRIDPMA_GLOBUS_REQUIRE
portal.truststore.allowProxy=ALLOW
portal.truststore.updateInterval=1234
portal.truststore.crlMode=IF_VALID
```
### <span id="page-12-0"></span>**Client options**

The configuration file may also contain low-level options, for example if you need to specify connection timeouts, http proxies etc.

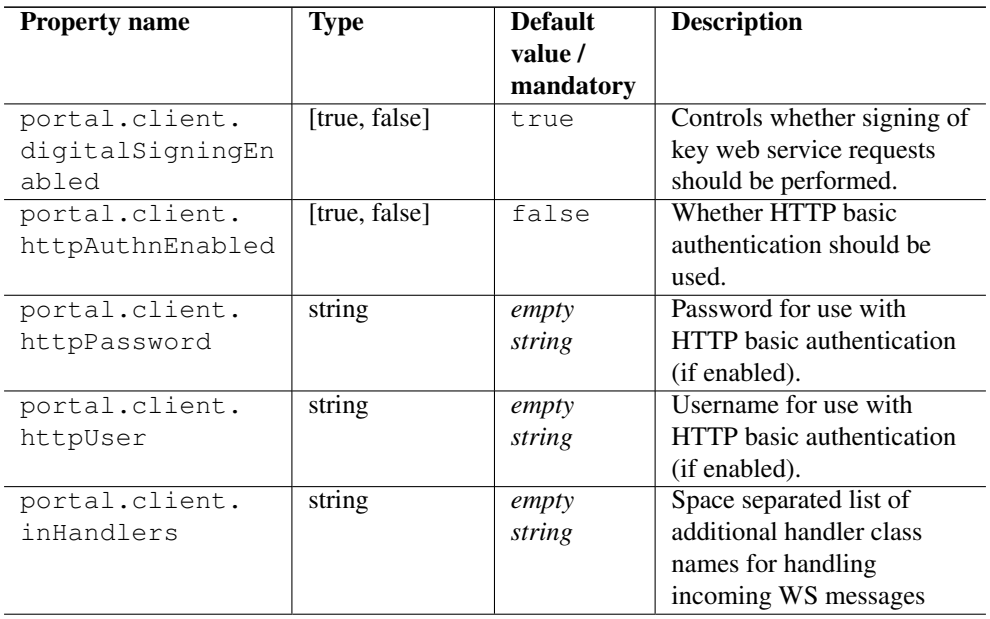

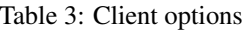

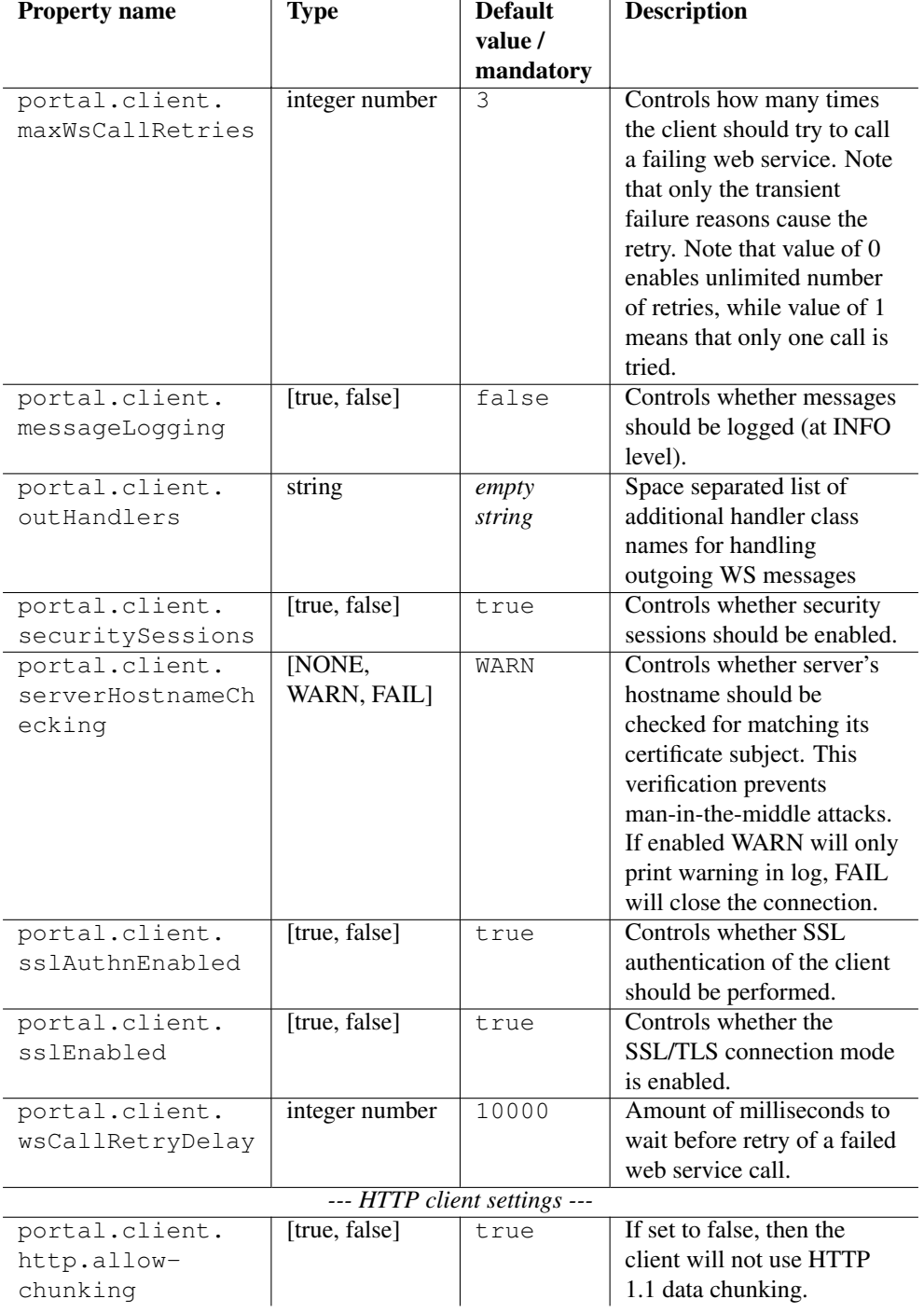

# Table 3: (continued)

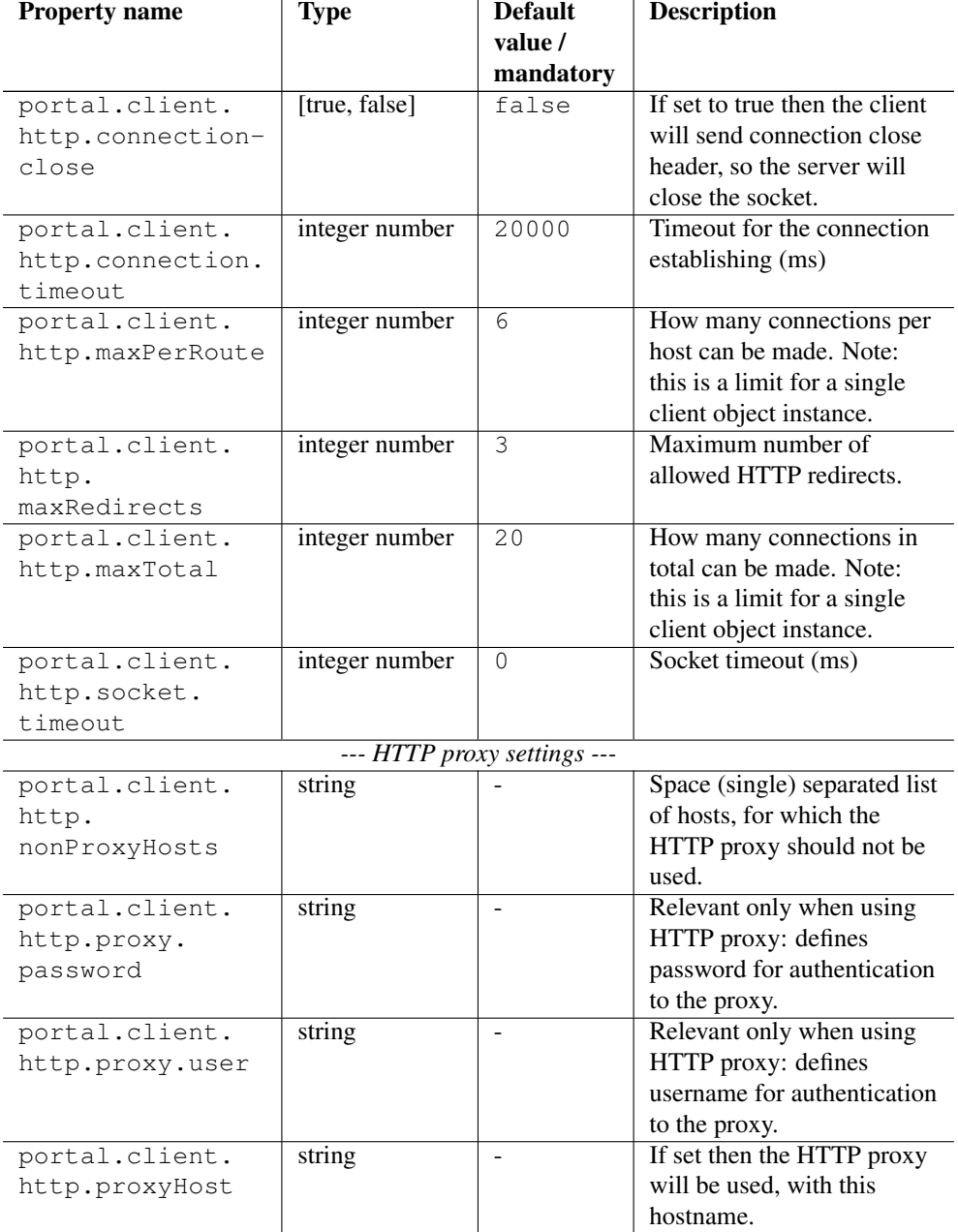

# Table 3: (continued)

| <b>Property name</b> | Type           | <b>Default</b> | <b>Description</b>         |
|----------------------|----------------|----------------|----------------------------|
|                      |                | value /        |                            |
|                      |                | mandatory      |                            |
| portal.client.       | integer number |                | HTTP proxy port. If not    |
| http.proxyPort       |                |                | defined then system        |
|                      |                |                | property is consulted, and |
|                      |                |                | as a final fallback 80 is  |
|                      |                |                | used.                      |
| portal.client.       | string         | <b>HTTP</b>    | HTTP proxy type: HTTP or   |
| http.proxyType       |                |                | SOCKS.                     |

Table 3: (continued)

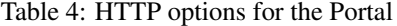

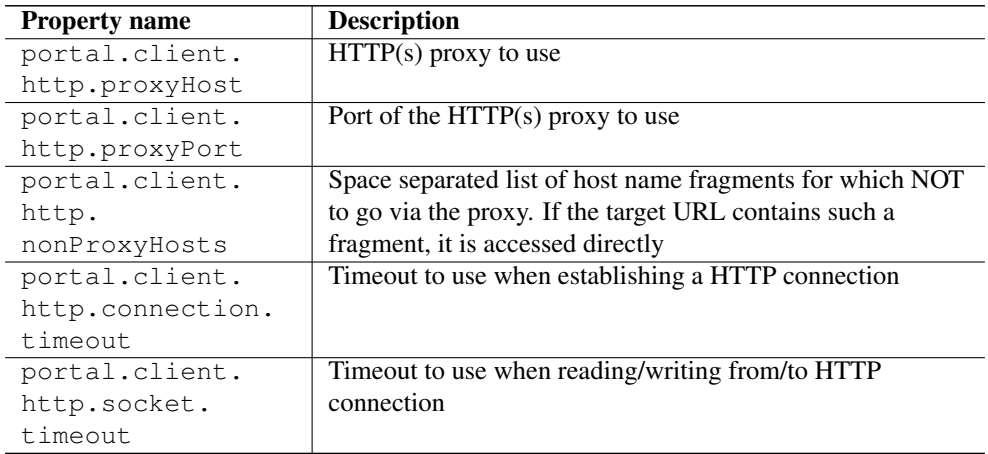

For example, to set the timeout when establishing a connection to 5 seconds, you would use

portal.client.http.connection.timeout=5000

# <span id="page-15-0"></span>**Portal configuration - authentication**

The web portal offers various possibilities for authentication and registration of users. Currently implemented are:

- a demo account for testing
- authentication with a user certificate that has been imported in the browser
- authentication via kerberos
- username/password
- authentication via Unity

### <span id="page-16-0"></span>**Portal authentication and registration options**

| <b>Property name</b> | <b>Type</b> | <b>Default</b><br>value / | <b>Description</b>           |
|----------------------|-------------|---------------------------|------------------------------|
| portal.authn.ena     | string      | mandatory<br>mandatory    | List of the enabled          |
| bledFacilities       |             | to be set                 | authentication facilities    |
|                      |             |                           | names. For example:          |
|                      |             |                           | DEMO, TLS,                   |
|                      |             |                           | AUTH-USER, KRB5 or           |
|                      |             |                           | AUTH-SAML but it can be      |
|                      |             |                           | any other string (please see |
|                      |             |                           | the note below).             |
| portal.              | string      | mandatory                 | List of the enabled          |
| registration.ena     |             | to be set                 | registration facilities      |
| bledFacilities       |             |                           | names. For example:          |
|                      |             |                           | REG-USER, REG-TLS,           |
|                      |             |                           | REG-SAML but it can be       |
|                      |             |                           | any other string (please see |
|                      |             |                           | the note below).             |

Table 5: Enabled authentication and registration types

For example to enable the possibility for the user to login with username/password, as well as with their certificate, imported in the browser, and a demo login for testing, the following line has to be configured

portal.authn.enabledFacilities=AUTH-USER TLS DEMO

To enable registration with username/password as well as register certificates, imported in the browser, you need to enable the following

portal.registration.enabledFacilities=REG-USER REG-TLS

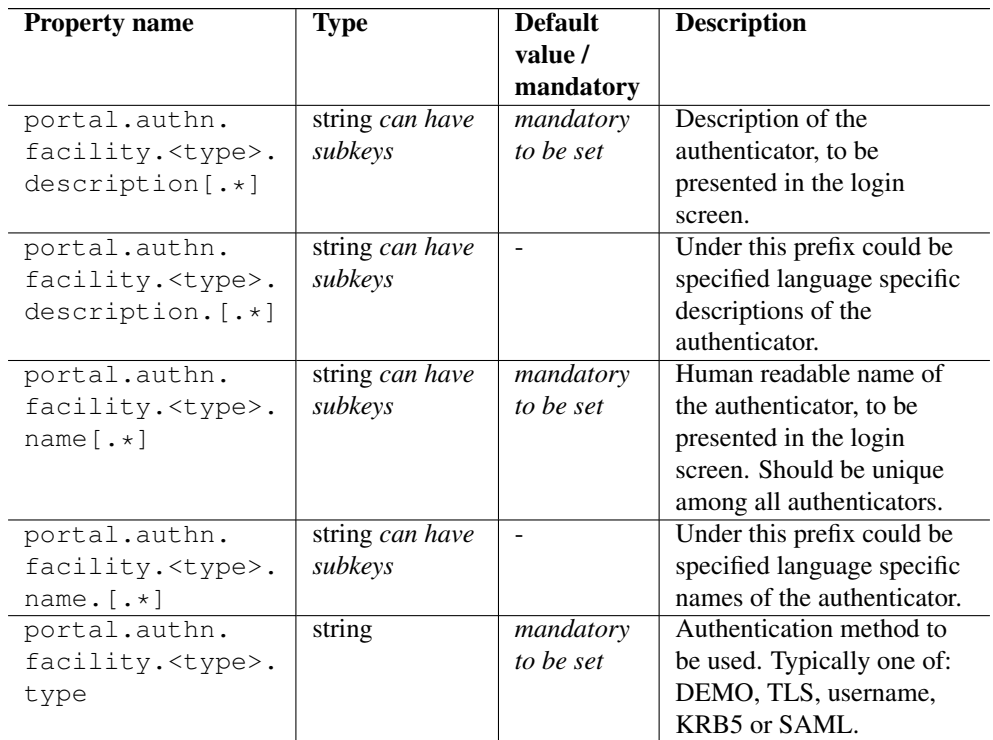

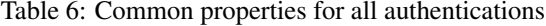

The table represents a few properties that are common for all types of authentication where *<type>* is the string corresponding to one of the values in the enabled statement's right hand side. Please note that

#### **Note**

In the statement portal.\*.enabledFacilities=*<enabled type>* (where \* is any of "authn" and "registration") the value of <enabled\_type> can be any string. However it is important that the value of <enabled\_type> from the *property portal.\*.enabledFacilities = <enabled\_type>* is equal to the <enabled\_type> in *portal.authn.facility.<enabled\_type>.\*=. . .*

Example for username/password registration

```
portal.authn.enabledFacilities=USER
portal.authn.facility.USER.type=username
portal.authn.facility.USER.name=Username and password login
portal.authn.facility.USER.name.de=Name und Kennwort Anmeldung
```

```
portal.authn.facility.USER.description=Login using your username ←
 and password
portal.authn.facility.USER.description.de=Anmeldung über ←
  Benutzername und Kennwort
```

| <b>Property name</b>                                  | <b>Type</b>                | <b>Default</b>         | <b>Description</b>                                                                                                    |
|-------------------------------------------------------|----------------------------|------------------------|----------------------------------------------------------------------------------------------------|
|                                                       |                            | value /                |                                                                                                    |
|                                                       |                            | mandatory              |                                                                                                    |
| portal.authn.<br>facility.DEMO.<br>credential. [ .* ] | string can have<br>subkeys |                        | Under this prefix one can<br>use standard UNICORE<br>credential configuration.<br>This credential will be used<br>as demo user's grid identity.<br>Note: this option is used<br>only if the delegation was<br>not set. |
| portal.authn.<br>facility.DEMO.<br>delegation         | filesystem path            | ÷,                     | Path to a file with trust<br>delegation directed at the<br>portal. It will be used to<br>bootstrap grid security of<br>the demo user, i.e. demo<br>user will act as the user<br>who issued the delegation.             |
| portal.authn.<br>facility.DEMO.<br>$description[:*)$  | string can have<br>subkeys | mandatory<br>to be set | Description of the<br>authenticator, to be<br>presented in the login<br>screen.                                                                                                    |
| portal.authn.<br>facility.DEMO.<br>$description.[.*]$ | string can have<br>subkeys | $\frac{1}{2}$          | Under this prefix could be<br>specified language specific<br>descriptions of the<br>authenticator.                                                                                                    |
| portal.authn.<br>facility.DEMO.<br>name               | string                     | Demo<br>user           | Human friendly name of<br>the demo user.                                                                                                    |
| portal.authn.<br>facility.DEMO.<br>name. $[\cdot *]$  | string can have<br>subkeys |                        | Under this prefix could be<br>specified language specific<br>names of the authenticator.                                                                                                    |
| portal.authn.<br>facility.DEMO.<br>noLoginRequired    | [true, false]              | false                  | If enabled then users are<br>not required to enter login<br>and password.                                                                                                    |
| portal.authn.<br>facility.DEMO.<br>password           | string                     | demo                   | Password of the demo user.                                                                                                    |

Table 7: DEMO authentication properties

| <b>Property name</b> | Type   | <b>Default</b> | <b>Description</b>         |
|----------------------|--------|----------------|----------------------------|
|                      |        | value /        |                            |
|                      |        | mandatory      |                            |
| portal.authn.        | string | mandatory      | Authentication method to   |
| facility.DEMO.       |        | to be set      | be used. Typically one of: |
| type                 |        |                | DEMO, TLS, username,       |
|                      |        |                | KRB5 or SAML.              |
| portal.authn.        | string | demo           | Username of the demo user. |
| facility.DEMO.       |        |                |                            |
| user                 |        |                |                            |

Table 7: (continued)

Table 8: TLS authentication properties

| <b>Property name</b>        | <b>Type</b>     | <b>Default</b> | <b>Description</b>          |
|-----------------------------|-----------------|----------------|-----------------------------|
|                             |                 | value /        |                             |
|                             |                 | mandatory      |                             |
| portal.authn.               | [true, false]   | false          | If true then users          |
| facility. TLS.              |                 |                | authenticated with a        |
| autoRegister                |                 |                | certificate issued by a     |
|                             |                 |                | trusted CA will be          |
|                             |                 |                | automatically registered    |
|                             |                 |                | locally.                    |
| portal.authn.               | string can have | mandatory      | Description of the          |
| facility.TLS.               | subkeys         | to be set      | authenticator, to be        |
| $description[:*)$           |                 |                | presented in the login      |
|                             |                 |                | screen.                     |
| portal.authn.               | string can have |                | Under this prefix could be  |
| facility.TLS.               | subkeys         |                | specified language specific |
| $description.[.*]$          |                 |                | descriptions of the         |
|                             |                 |                | authenticator.              |
| portal.authn.               | string can have | mandatory      | Human readable name of      |
| facility.TLS.               | subkeys         | to be set      | the authenticator, to be    |
| name $[\cdot \cdot]$        |                 |                | presented in the login      |
|                             |                 |                | screen. Should be unique    |
|                             |                 |                | among all authenticators.   |
| portal.authn.               | string can have |                | Under this prefix could be  |
| facility.TLS.               | subkeys         |                | specified language specific |
| name. $[\cdot \cdot \cdot]$ |                 |                | names of the authenticator. |

| <b>Property name</b> | Type   | <b>Default</b> | <b>Description</b>         |
|----------------------|--------|----------------|----------------------------|
|                      |        | value /        |                            |
|                      |        | mandatory      |                            |
| portal.authn.        | string | mandatory      | Authentication method to   |
| facility.TLS.        |        | to be set      | be used. Typically one of: |
| type                 |        |                | DEMO, TLS, username,       |
|                      |        |                | KRB5 or SAML.              |

Table 8: (continued)

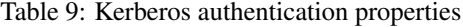

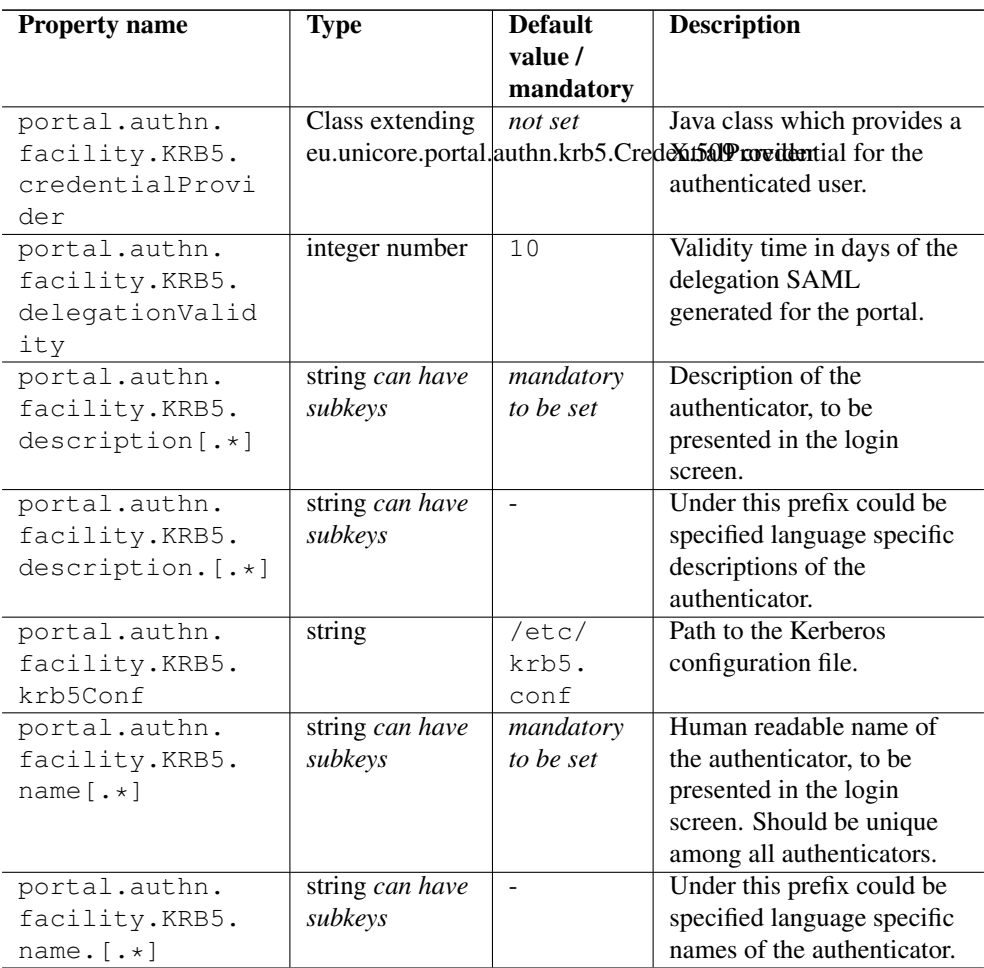

| <b>Property name</b> | Type   | <b>Default</b> | <b>Description</b>         |
|----------------------|--------|----------------|----------------------------|
|                      |        | value /        |                            |
|                      |        | mandatory      |                            |
| portal.authn.        | string | mandatory      | Authentication method to   |
| facility.KRB5.       |        | to be set      | be used. Typically one of: |
| type                 |        |                | DEMO, TLS, username,       |
|                      |        |                | KRB5 or SAML.              |

Table 9: (continued)

# <span id="page-21-0"></span>**Using Unity**

If your Grid installation is using the Unity identity management service (see [http://www.unity](http://www.unity-idm.eu)[idm.eu\)](http://www.unity-idm.eu), you can setup the configuration file with the help of the following properties.

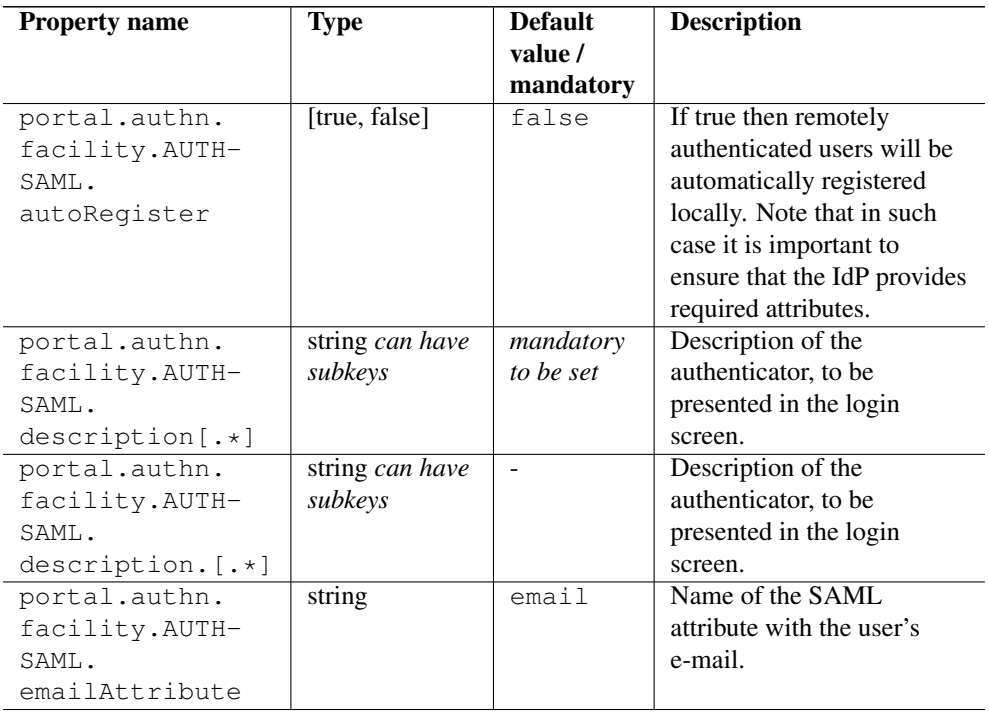

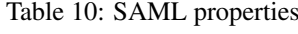

| <b>Property name</b> | Type   | <b>Default</b><br>value /<br>mandatory | <b>Description</b>           |
|----------------------|--------|----------------------------------------|------------------------------|
| portal.authn.        | string |                                        | If defined then the value    |
| facility.AUTH-       |        |                                        | will be used as a URL of a   |
| SAML.                |        |                                        | <b>SAML HTTP logout</b>      |
| idpLoqoutUrl         |        |                                        | endpoint of the IDP. For     |
|                      |        |                                        | Unity the URL is             |
|                      |        |                                        | https://HOST:PORT/-          |
|                      |        |                                        | <b>UNICORE-WEB-</b>          |
|                      |        |                                        | <b>ENDPOINT/SLO-WEB. If</b>  |
|                      |        |                                        | the value is left            |
|                      |        |                                        | undefined then single logout |
|                      |        |                                        | functionality won't be used. |
|                      |        |                                        | Note that for integrating    |
|                      |        |                                        | SLO with Unity, the Unity    |
|                      |        |                                        | unicore endpoint             |
|                      |        |                                        | configuration must include   |
|                      |        |                                        | in the UNICORE portal SP     |
|                      |        |                                        | definition also portal's     |
|                      |        |                                        | certificate and both         |
|                      |        |                                        | postLogoutResponse           |
|                      |        |                                        | Endpoint and                 |
|                      |        |                                        | postLogoutResponse           |
|                      |        |                                        | Endpoint (both set to the    |
|                      |        |                                        | base portal URL).            |
|                      |        |                                        | Minimum version of Unity     |
|                      |        |                                        | is $1.8.0$ .                 |
| portal.authn.        | string | mandatory                              | Short, human readable        |
| facility.AUTH-       |        | to be set                              | name of the Identity         |
| SAML.idpName         |        |                                        | Provider.                    |

Table 10: (continued)

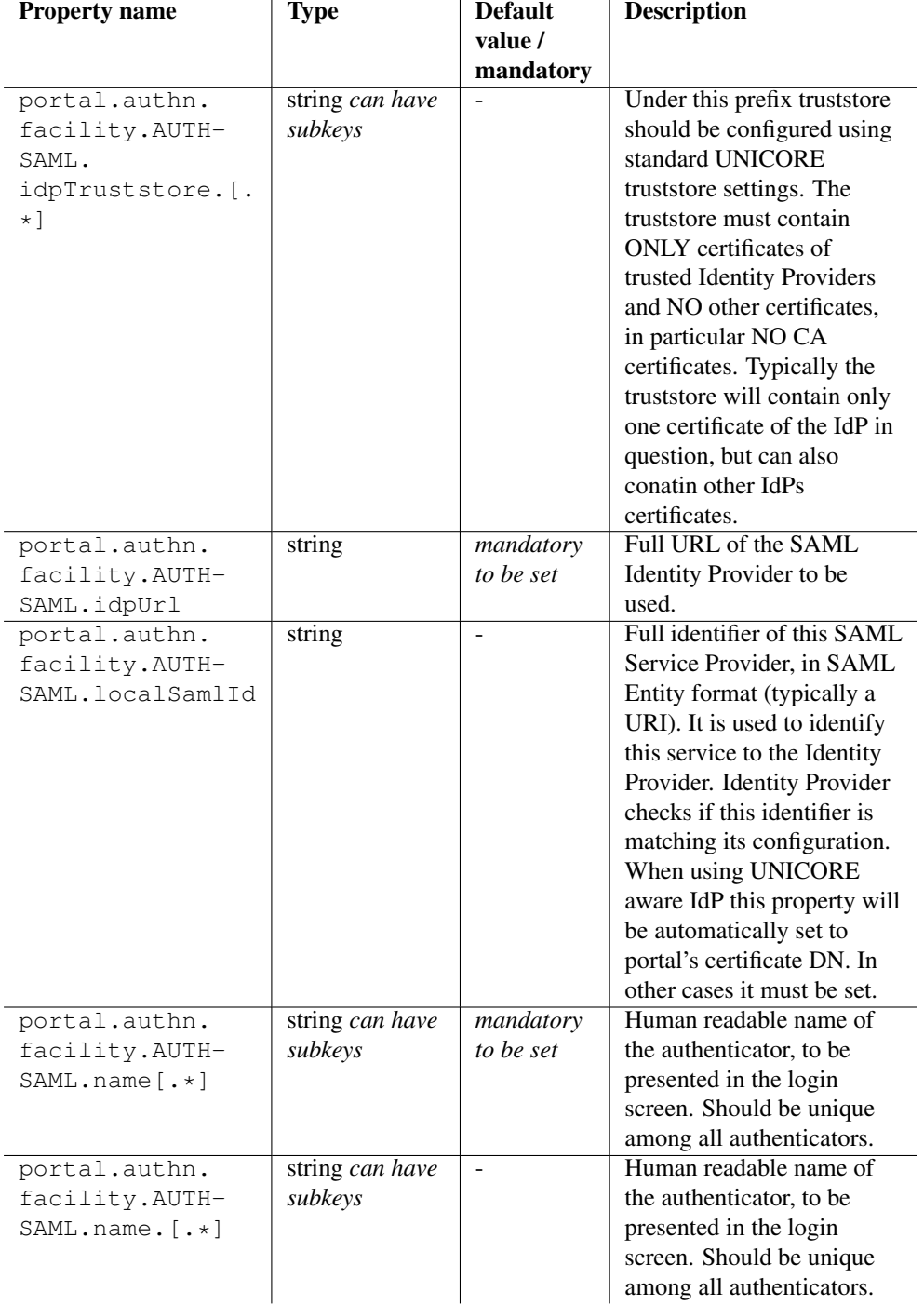

# Table 10: (continued)

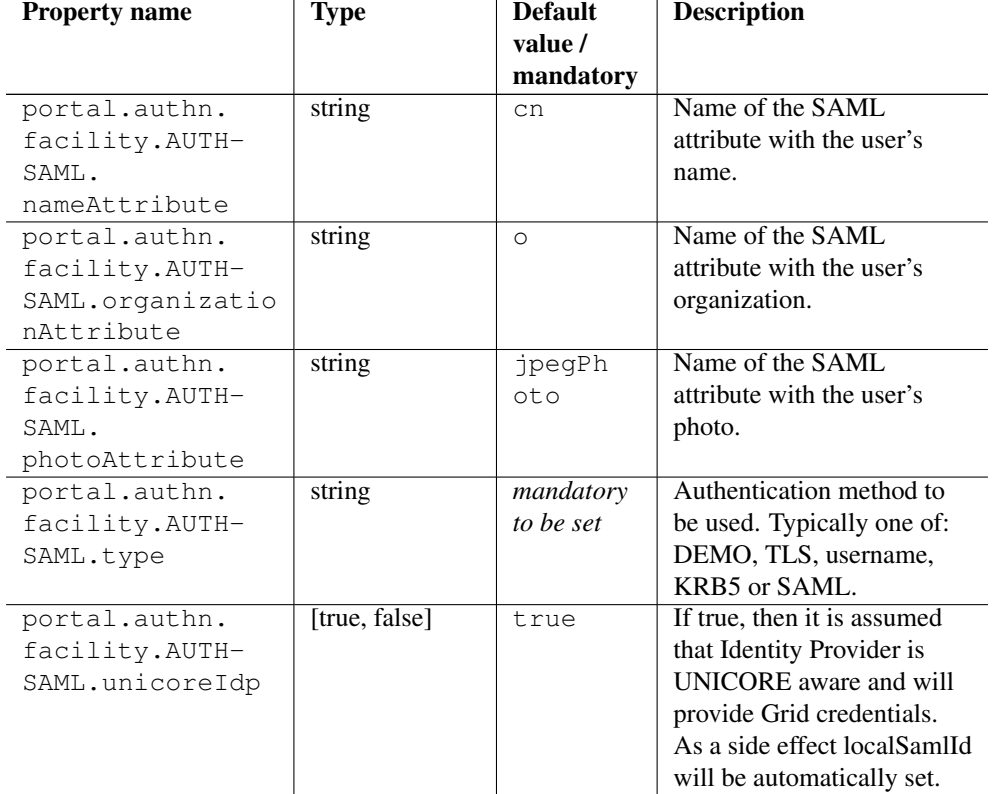

#### Table 10: (continued)

### An example setup for Unity authentication

```
portal.authn.facility.AUTH-SAML.type=unity
portal.authn.facility.AUTH-SAML.name=Login via Unity
portal.authn.facility.AUTH-SAML.description=Login using your ←
   federated identity from Unity
portal.authn.facility.AUTH-SAML.idpUrl=https://<host>:<port>/ ←
   unicore-soapidp/saml2unicoreidp-soap-oidc/AuthenticationService
portal.authn.facility.AUTH-SAML.idpName=Unity preview
portal.authn.facility.AUTH-SAML.autoRegister=true
portal.authn.facility.AUTH-SAML.idpTruststore.type=keystore
portal.authn.facility.AUTH-SAML.idpTruststore.keystorePath=<your- ←
   keystore-location>/<idp-truststore>.jks
portal.authn.facility.AUTH-SAML.idpTruststore.keystorePassword=< ←
   keystore-password>
```
### <span id="page-25-0"></span>**Single logout configuration**

From Unity 1.8.0 on a single logout from Unity and Portal is available. To configure this:

1) In portal's config in authN section of unity add:

portal.authn.facility.AUTH-SAML.idpLogoutUrl=https://UNITY-ADDR/unicore-idp/SLO-WEB

*unicore-idp* must be the base path of the UNICORE web endpoint in Unity.

2) in Unity config (assuming that login already works) add in the web UNICORE endpoint configuration, in the section defining portal as a trusted SP:

unity.saml.acceptedSP.1.certificate=PORTAL-CERT unity.saml.acceptedSP.1.postLogoutResponseEndpoint=PORTAL-URL unity.saml.acceptedSP.1.postLogoutEndpoint=PORTAL-URL

where PORTAL-CERT is a name of a portal's certificate as defined in pki.properties and the PORTAL-URL is simply the base URL of the portal (e.g. [https://host:port\)](https://host:port)

### <span id="page-25-1"></span>**Account registration**

Typically users need to be registered in the portal server in order to be able to login properly. The table represents a few properties that are common for all types of registration where *<type>* is the string corresponding to one of the enabled types of registration.

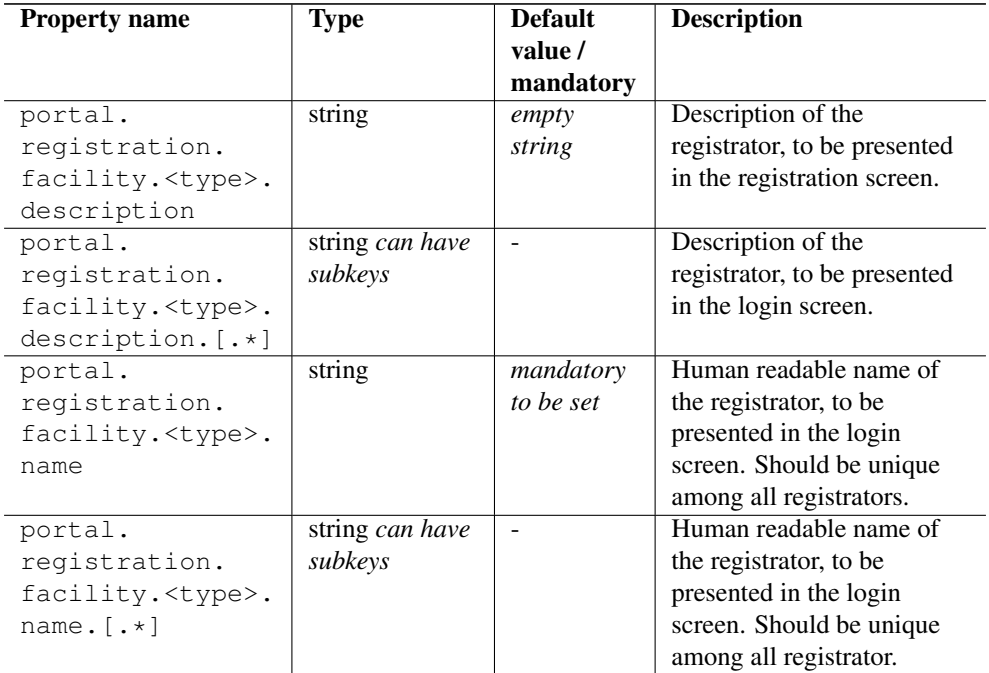

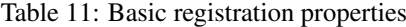

| <b>Property name</b>     | Type   | <b>Default</b> | <b>Description</b>        |
|--------------------------|--------|----------------|---------------------------|
|                          |        | value /        |                           |
|                          |        | mandatory      |                           |
| portal.                  | string | mandatory      | Registration method to be |
| registration.            |        | to be set      | used. Typically one of:   |
| facility. <type>.</type> |        |                | DEMO, TLS, username,      |
| type                     |        |                | KRB5 or SAML.             |

Table 11: (continued)

Even when the authentication happens via Unity, the portal still needs the user to be registered. The necessity of manual registration by the user can be avoided if *portal.authn.facility.AUTH-SAML.autoRegister* is set to true. Other properties concerning the registration of Unity users include

| <b>Property name</b>                                                     | Type                       | <b>Default</b><br>value /<br>mandatory | <b>Description</b>                                                              |
|--------------------------------------------------------------------------|----------------------------|----------------------------------------|---------------------------------------------------------------------------------|
| portal.<br>registration.<br>facility.REG-<br>SAML.<br>$description[:+]$  | string can have<br>subkeys | mandatory<br>to be set                 | Description of the<br>authenticator, to be<br>presented in the login<br>screen. |
| portal.<br>registration.<br>facility.REG-<br>SAML.<br>$description.[.*]$ | string can have<br>subkeys |                                        | Description of the<br>authenticator, to be<br>presented in the login<br>screen. |
| portal.<br>registration.<br>facility.REG-<br>SAML.<br>emailAttribute     | string                     | email                                  | Name of the SAML<br>attribute with the user's<br>e-mail.                        |
| portal.<br>registration.<br>facility.REG-<br>SAML.idpName                | string                     | mandatory<br>to be set                 | Short, human readable<br>name of the Identity<br>Provider.                      |

Table 12: SAML properties for registration

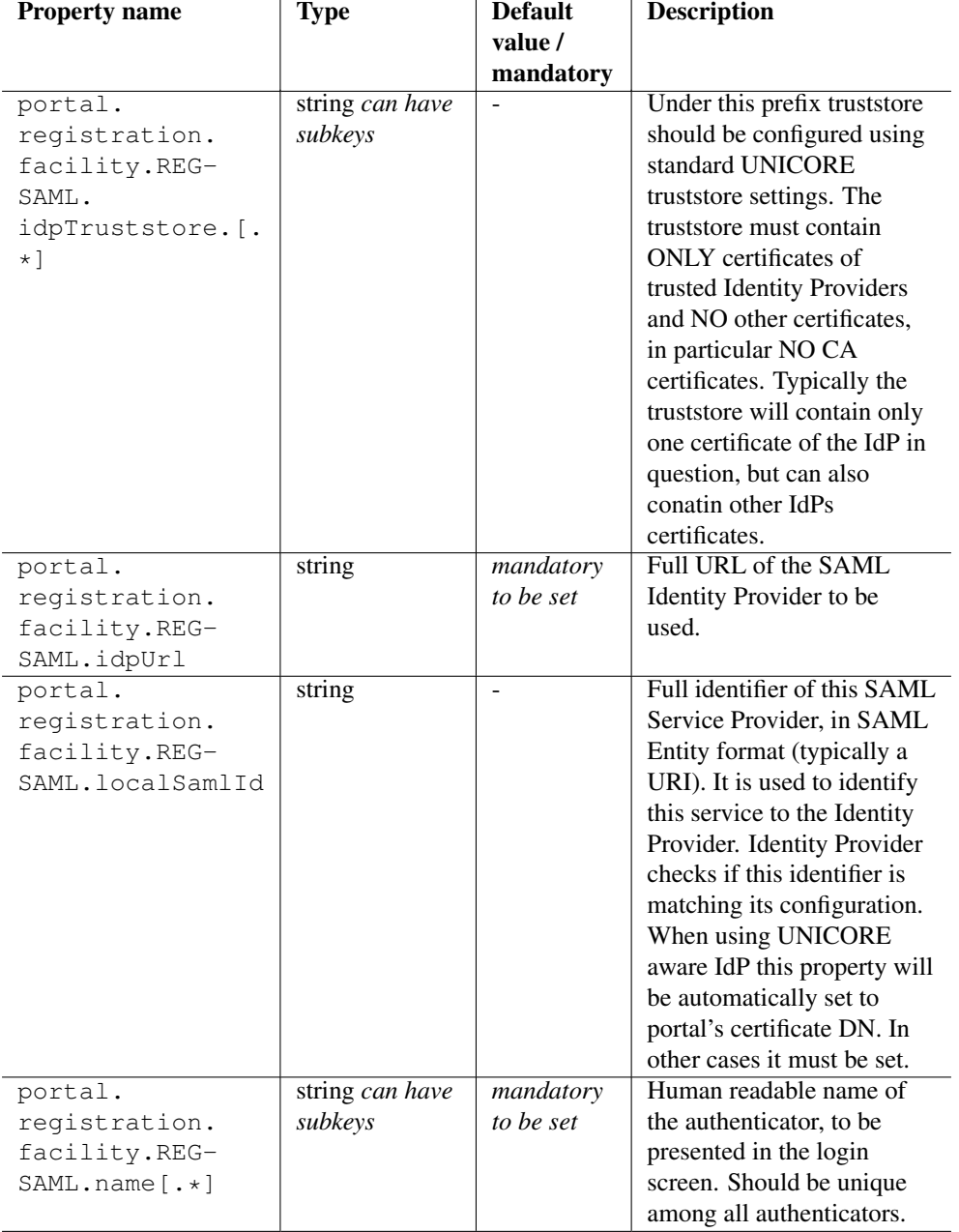

# Table 12: (continued)

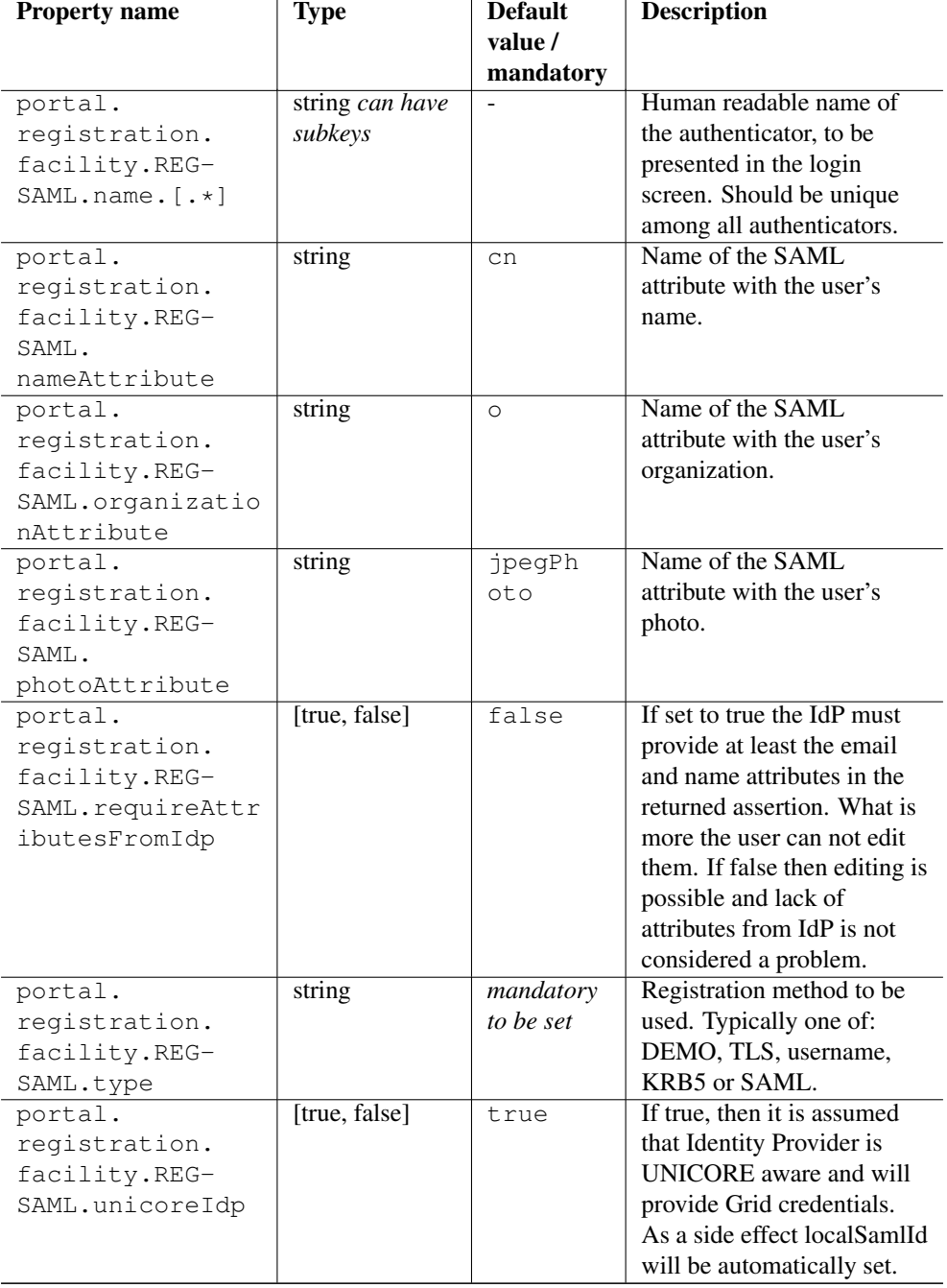

# Table 12: (continued)

The following properties concern username-password registration fields on the UI

| <b>Property name</b> | <b>Type</b>                                            | <b>Default</b> | <b>Description</b>           |
|----------------------|--------------------------------------------------------|----------------|------------------------------|
|                      |                                                        | value /        |                              |
|                      |                                                        | mandatory      |                              |
| portal.              | string                                                 | empty          | Description of the           |
| registration.        |                                                        | string         | registrator, to be presented |
| facility.REG-        |                                                        |                | in the registration screen.  |
| USER.description     |                                                        |                |                              |
| portal.              | string can have                                        |                | Description of the           |
| registration.        | subkeys                                                |                | registrator, to be presented |
| facility.REG-        |                                                        |                | in the login screen.         |
| USER.                |                                                        |                |                              |
| description. [ .* ]  |                                                        |                |                              |
| portal.              | integer number                                         | 8              | Minimum allowed              |
| registration.        |                                                        |                | password length.             |
| facility.REG-        |                                                        |                |                              |
| USER.minPassword     |                                                        |                |                              |
| Length               |                                                        |                |                              |
| portal.              | string                                                 | mandatory      | Human readable name of       |
| registration.        |                                                        | to be set      | the registrator, to be       |
| facility.REG-        |                                                        |                | presented in the login       |
| USER.name            |                                                        |                | screen. Should be unique     |
|                      |                                                        |                | among all registrators.      |
| portal.              | string can have                                        | ÷,             | Human readable name of       |
| registration.        | subkeys                                                |                | the registrator, to be       |
| facility.REG-        |                                                        |                | presented in the login       |
| USER. $name.[. *]$   |                                                        |                | screen. Should be unique     |
|                      |                                                        |                | among all registrator.       |
| portal.              | Class extending                                        | not set        | Class name of                |
| registration.        | eu.unicore.portal.authn.username.PreRegistrationHotion |                |                              |
| facility.REG-        |                                                        |                | which is executed before     |
| USER.preRegister     |                                                        |                | the user is added to the     |
| Action               |                                                        |                | database.                    |
| portal.              | [true, false]                                          | true           | If true then additional      |
| registration.        |                                                        |                | constraints are placed on    |
| facility.REG-        |                                                        |                | the password: characters     |
| USER.requireSecu     |                                                        |                | must belong to different     |
| rePassword           |                                                        |                | classes, special, easy to    |
|                      |                                                        |                | guess sequences are not      |
|                      |                                                        |                | allowed.                     |

Table 13: Username - password properties

| <b>Property name</b> | Type   | <b>Default</b> | <b>Description</b>         |
|----------------------|--------|----------------|----------------------------|
|                      |        | value /        |                            |
|                      |        | mandatory      |                            |
| portal.              | string | mandatory      | Registration method to be. |
| registration.        |        | to be set      | used. Typically one of:    |
| facility.REG-        |        |                | DEMO, TLS, username,       |
| USER.type            |        |                | KRB5 or SAML.              |

Table 13: (continued)

### Example of setting the properties of the username/passwrod registration

```
portal.registration.facility.REG-USER.type=username
portal.registration.facility.REG-USER.name=Username registration
portal.registration.facility.REG-USER.description=Register a new ←
   local account, for logging with username and password
portal.registration.facility.REG-USER.minPasswordLength=6
portal.registration.facility.REG-USER.requireSecurePassword=false
```
# <span id="page-30-0"></span>**Portal configuration - server options, preferences and UI**

### <span id="page-30-1"></span>**Server options**

| <b>Property name</b>       | <b>Type</b>     | <b>Default</b> | <b>Description</b>          |
|----------------------------|-----------------|----------------|-----------------------------|
|                            |                 | value /        |                             |
|                            |                 | mandatory      |                             |
| portal.server.             | list of         | mandatory      | URLs to bind to. Both http  |
| address. <number></number> | properties with | to be set      | and https can be used.      |
|                            | a common        |                |                             |
|                            | prefix          |                |                             |
| portal.server.             | string          |                | Web application resources   |
| resourceBase               |                 |                | base path.                  |
| portal.server.             | string          | $\text{conf}/$ | Web application config file |
| webconfiqPath              |                 | web.xml        | (web.xml) path.             |

Table 14: Portal server properties

# <span id="page-31-0"></span>**User preferences**

The following table represents how to setup a connection to the database where the user preferences are to be stored.

| <b>Property name</b> | <b>Type</b>     | <b>Default</b>                | <b>Description</b>          |
|----------------------|-----------------|-------------------------------|-----------------------------|
|                      |                 | value /                       |                             |
|                      |                 | mandatory                     |                             |
|                      |                 | --- Database ---              |                             |
| portal.              | [h2, mysq]      | h2                            | Database SQL dialect.       |
| userprofiles.        |                 |                               | Must match the selected     |
| dialect              |                 |                               | driver, however sometimes   |
|                      |                 |                               | more then one driver can be |
|                      |                 |                               | available for a dialect.    |
| portal.              | Class extending | org.h2.                       | Database driver class name. |
| userprofiles.        | java.sql.Driver | Driver                        | This property is optional - |
| driver               |                 |                               | if not set, then a default  |
|                      |                 |                               | driver for the chosen       |
|                      |                 |                               | database type is used.      |
| portal.              | string          | $\overline{\text{idbc:h2}}$ : | Database JDBC URL.          |
| userprofiles.        |                 | data/                         |                             |
| jdbcUrl              |                 | userprof                      |                             |
|                      |                 | iles                          |                             |
| portal.              | string          | FROM_CLA                      | MyBatis configuration file. |
| userprofiles.        |                 | SSPATH                        | By default it is read from  |
| mapconfig            |                 |                               | the classpath.              |
| portal.              | string          | empty                         | Database password.          |
| userprofiles.        |                 | string                        |                             |
| password             |                 |                               |                             |
| portal.              | string          | $\text{conf}/\text{db}/$      | Database setup SQL script.  |
| userprofiles.sql     |                 | h2.sql                        |                             |
| portal.              | string          | sa                            | Database username.          |
| userprofiles.        |                 |                               |                             |
| username             |                 |                               |                             |

Table 15: User preferences properties

### Example of setting up the database connection

```
portal.userprofiles.driver=org.h2.Driver
portal.userprofiles.jdbcUrl=jdbc:h2:<path_to_userprefs>
portal.userprofiles.username=<username>
portal.userprofiles.password=<password>
portal.userprofiles.sql=<path_to_db_creation_script>/h2.sql
```
# <span id="page-32-0"></span>**Core and UI configuration options**

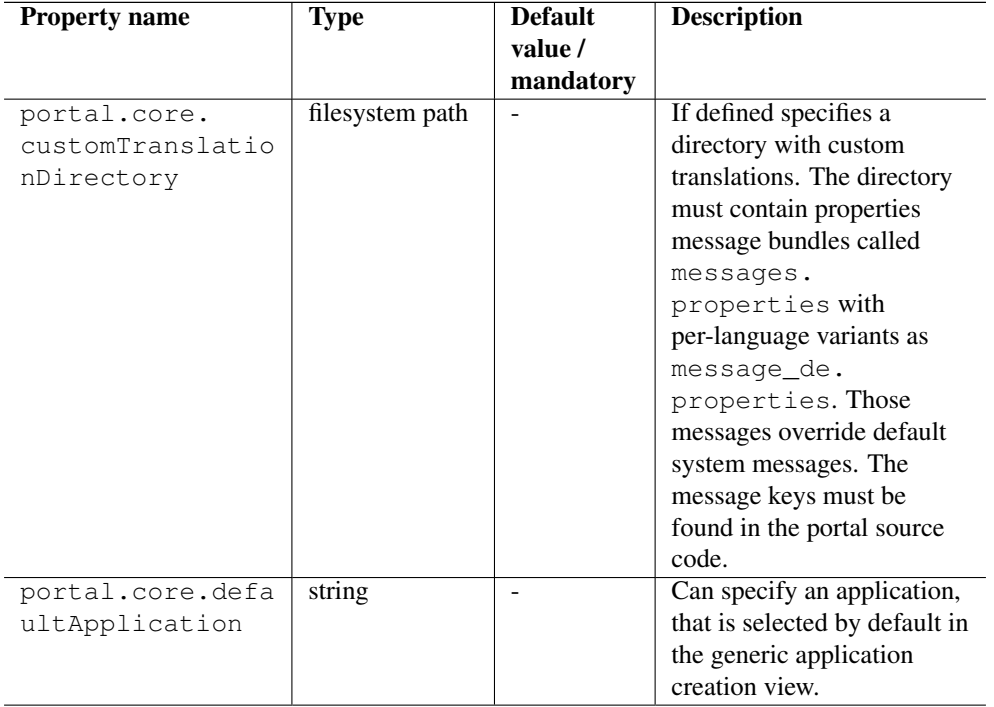

Table 16: Portal configuration properties

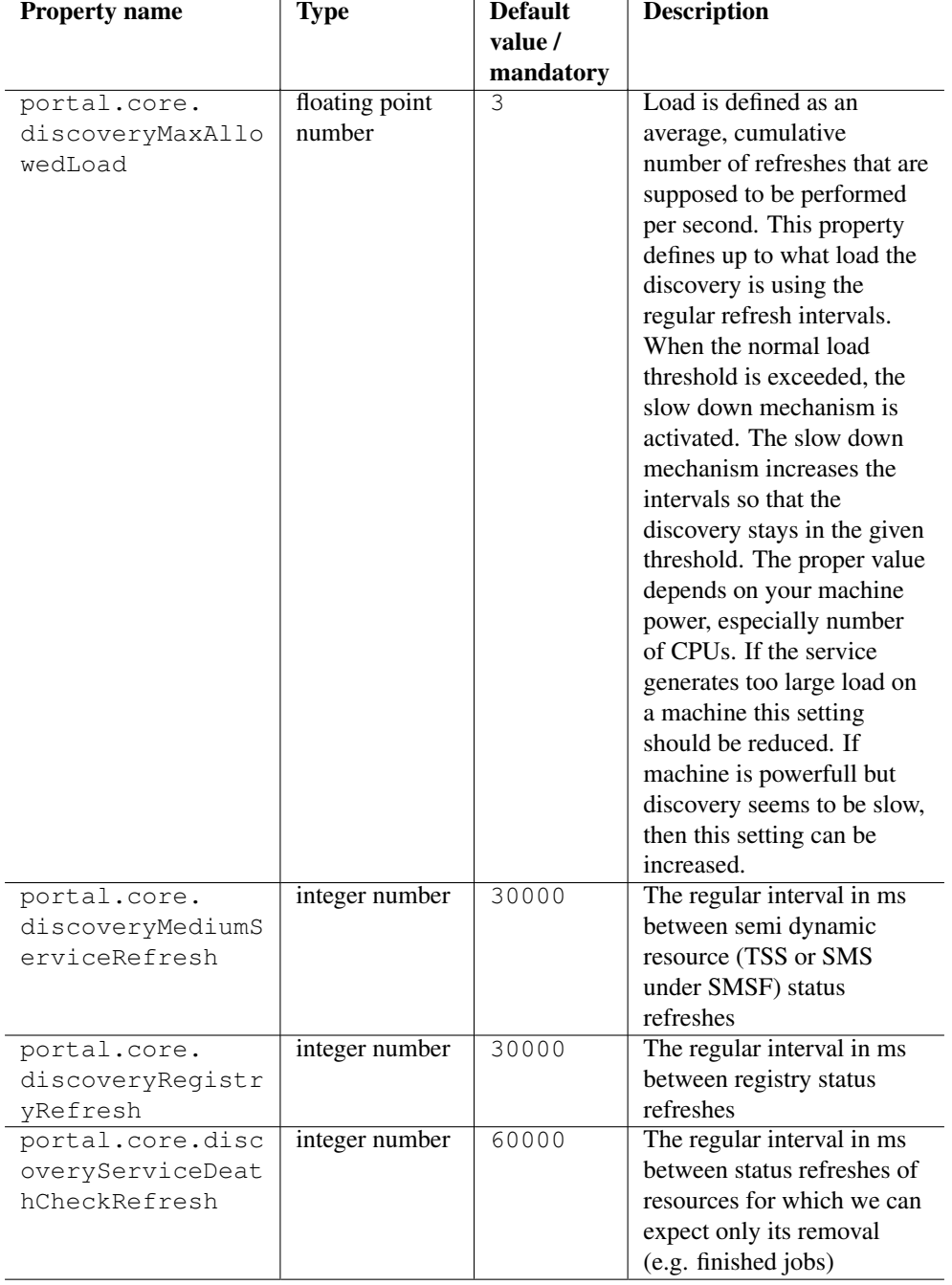

# Table 16: (continued)

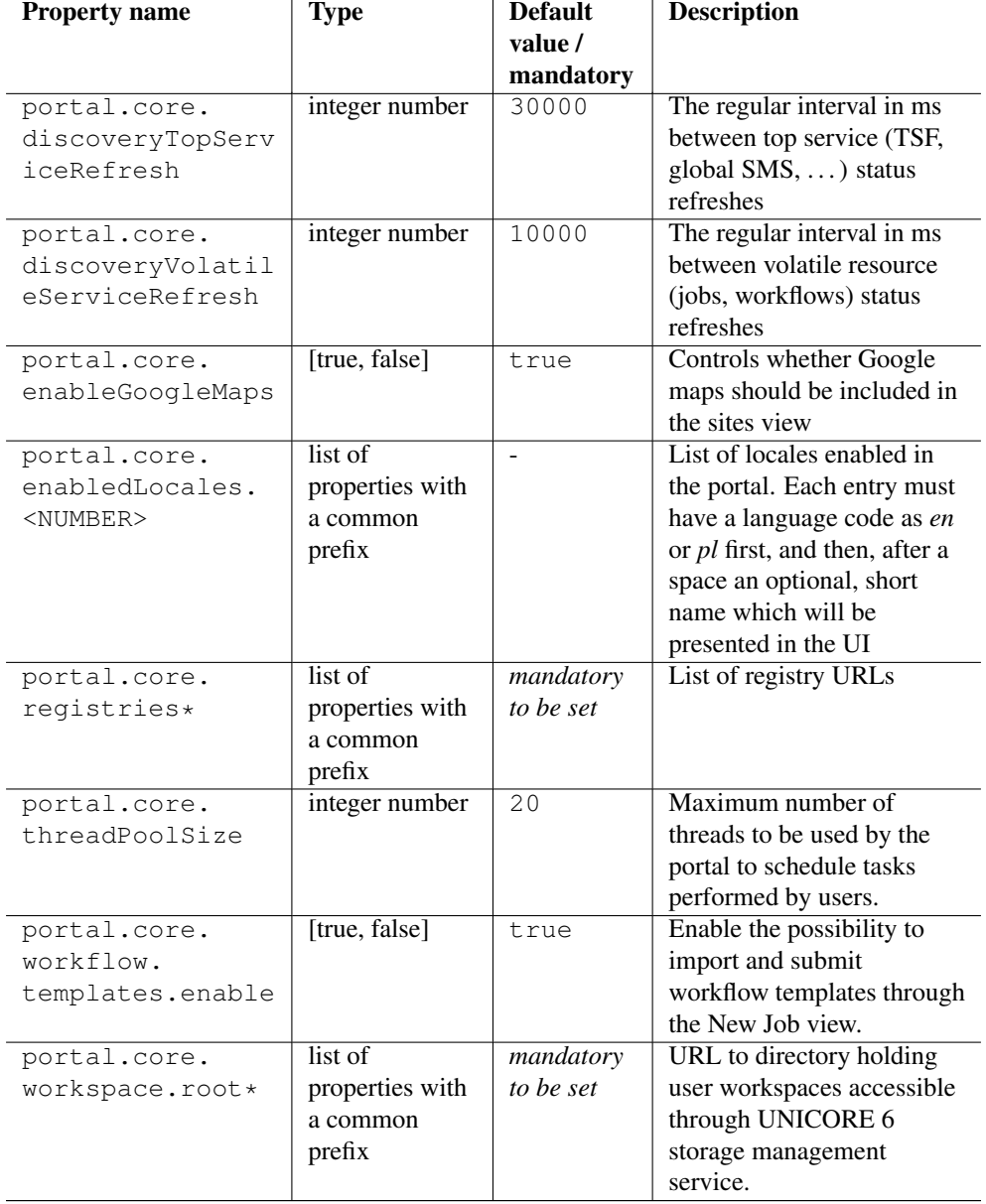

### Table 16: (continued)

An important configuration item refers to the location where user workspaces are stored. By default, they are stored on the portal machine, but they can also be stored remotely on a UNICORE storage.

#### Example of setting up the user workspace

```
If the workspace is located on the local file system, the prefix \leftrightarrowfile:/// needs to be used.
portal.core.workspace.root = file:///tmp/portal-workspaces
If the workspace is located remotely on a UNICORE storage, the \leftrightarrowprefix u6:// needs to be used.
portal.grid.workspace.root = u6://<host>:<port>/<site>/services/ ←
   StorageManagement?res=default_storage#portalWorkspaces
```
Tha table has been autogenerated. Please exchange of configuring different languages for the UI

```
portal.core.enabledLocales.1=en English
portal.core.enabledLocales.2=de Deutsch
portal.core.enabledLocales.3=pl Polski
```
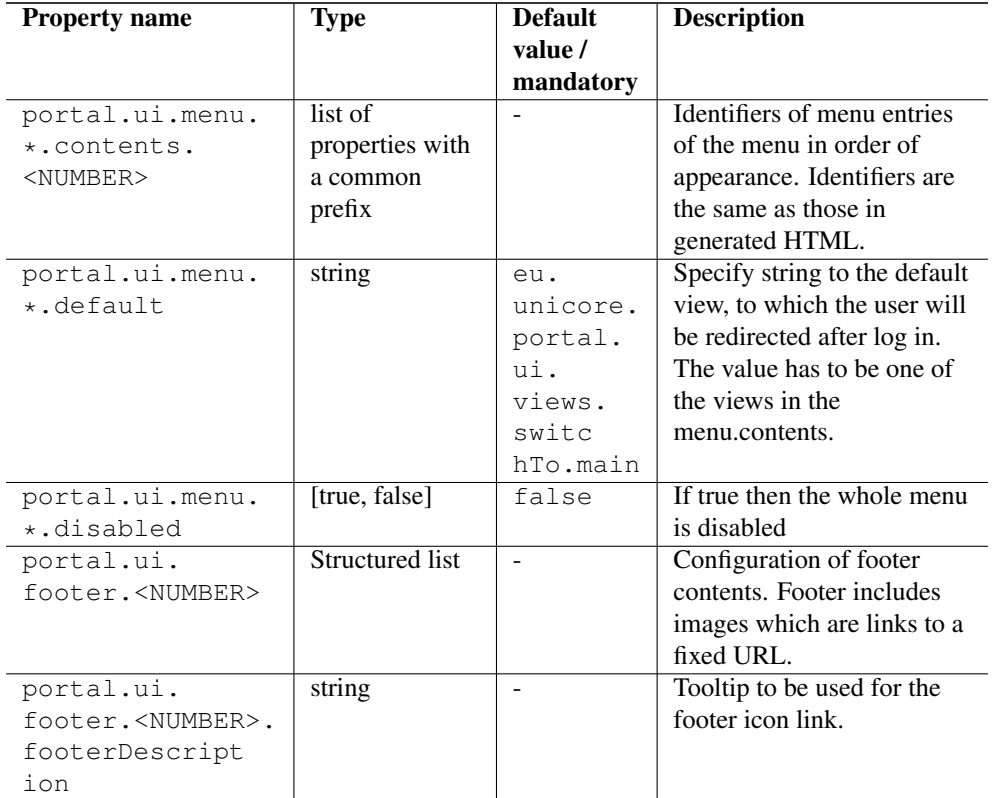

### Table 17: Portal configuration properties for the User Interface (UI)

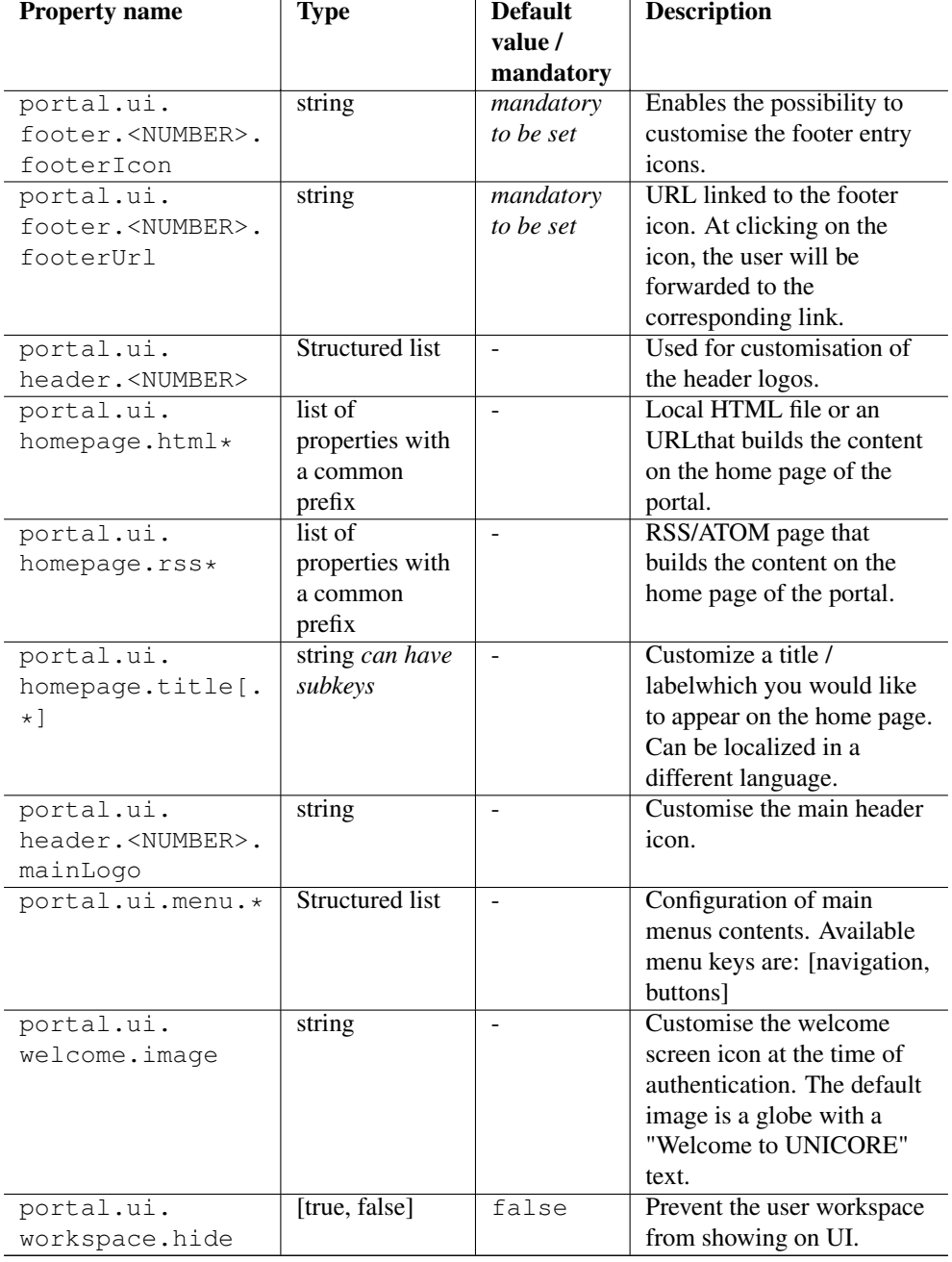

# Table 17: (continued)

# Example of configuring menu options for the UI

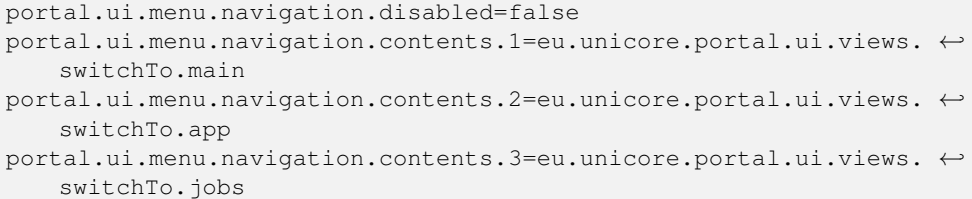